# **SPN Auftragsbearbeitung in DAT**

**Stand 25.09.2023**

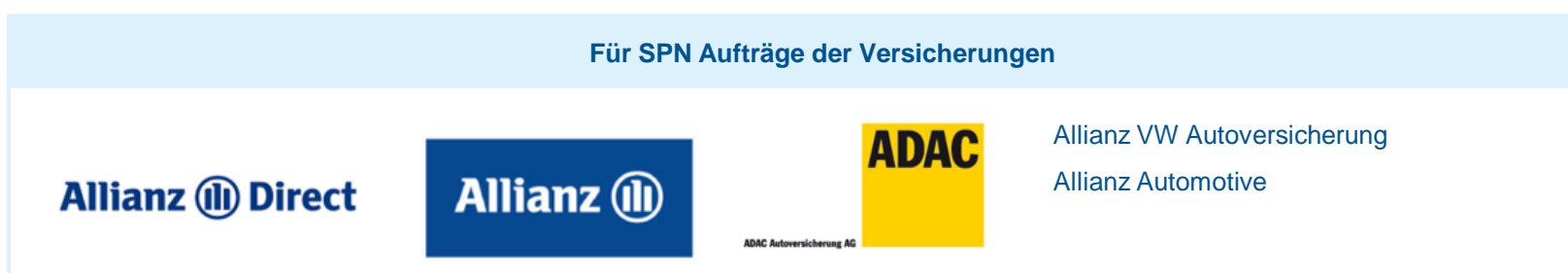

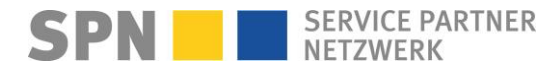

ৰু⊄

### **SPN Auftragsbearbeitung**

**Stand 25.09.2023**

**Für SPN Aufträge der Versicherungen**

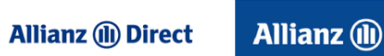

**ADAC** Allianz VW Autoversicherung

Allianz Automotive

#### **1) Neuer Auftrag**

- E-Mail von schadenservice@spn-netz.de Betreff: Eingang neuer Vermittlungsauftrag
- Auftragsdaten werden autom. zu DAT/AUDATEX übertragen, neuer Vorgang im SPN Modul
- SPN Modul enthält alle SPN Aufträge

#### **3) Kalkulation erstellen**

- KV mit Fotos versenden
- Prüfergebnis (Freigabe, Gutachter kommt, Änderung vom Prüfer oder Abbruch/storniert)
- Bei Änderung vom Prüfer, geänderten KV prüfen und akzeptieren, technische Reparaturfreigabe erhalten

#### **5) Reparaturrechnung**

- Rechnung gemäß Freigabe abzgl. SPN Rabatt erstellen
- Rechnung als PDF-Datei an rechnung@spn-netz.de

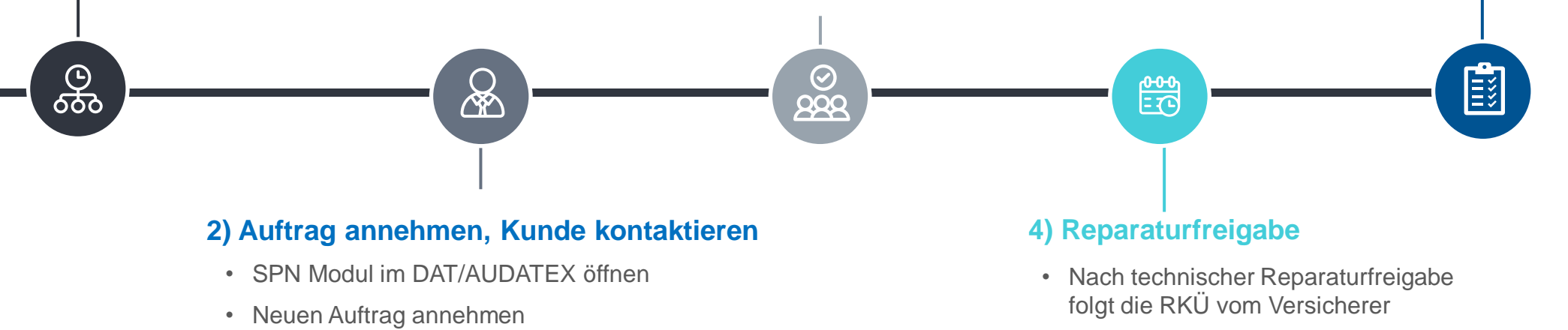

• Reparatur durchführen

• Serviceleistungen anbieten (Hol- und Bring, Mietwagen)

• Kunde innerhalb 2 Std. kontaktieren

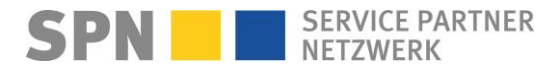

#### **Neuer SPN-Auftrag**

**Benachrichtigung per E-Mail** 

௸

**Von:** Schadenservice | Extern <schadenservice@spn-netz.de> **Betreff:** Eingang neuer SPN Vermittlungsauftrag SPN-ID: T34ST [SPN Service Partner Netzwerk GmbH]

Sehr geehrter Werkstattservicepartner,

Sie haben einen neuen SPN Vermittlungsauftrag zur Schadennummer AS2023-TEST45678 erhalten für Ihren Standort: Muster-Str. 7, 80686 München, WSPID S-123456-A.

Ihre nächsten Schritte:

1) **Bitte öffnen Sie Ihr Kalkulationssystem (DAT/AUDATEX) und öffnen Sie den Vorgang mit der o.g. Schadennummer und SPN-ID.** Im Bereich "Adressdaten" finden Sie die Telefonnummer des Kunden.

Bitte nehmen Sie **spätestens innerhalb 1 Stunde mit dem Kunden Kontakt auf und vereinbaren einen Termin. Bieten Sie dabei für Reparaturaufträge aktiv das mit SPN vereinbarte, kostenfreie Servicepaket (insb. Hol-/Bringservice und im Kasko-Fall Ersatzfahrzeug) an.**

2) Erstellen Sie ausschließlich auf Basis der automatisch an Ihr Kalkulationssystem übermittelten Auftragsdaten nach Besichtigung des Fahrzeugs einen Kostenvoranschlag und versenden diesen baldmöglichst direkt aus dem SPN Modul (AudaNET) bzw. der SPN Kachel (DAT myClaim) an SPN.

3) Beobachten Sie Ihren E-Mail Posteingang bzgl. einer Freigabe-Information oder ob eine Korrekturaufforderung in Ihrem Kalkulationssystem vorliegt. Beachten Sie bitte auch die Hinweise in Ihrem Audatex oder DAT Kalkulationssystem.

4) Reparaturbeginn (nur bei Reparaturaufträgen) frühestens nach technischer Freigabe.

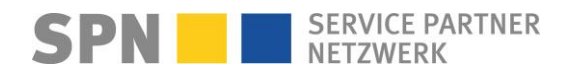

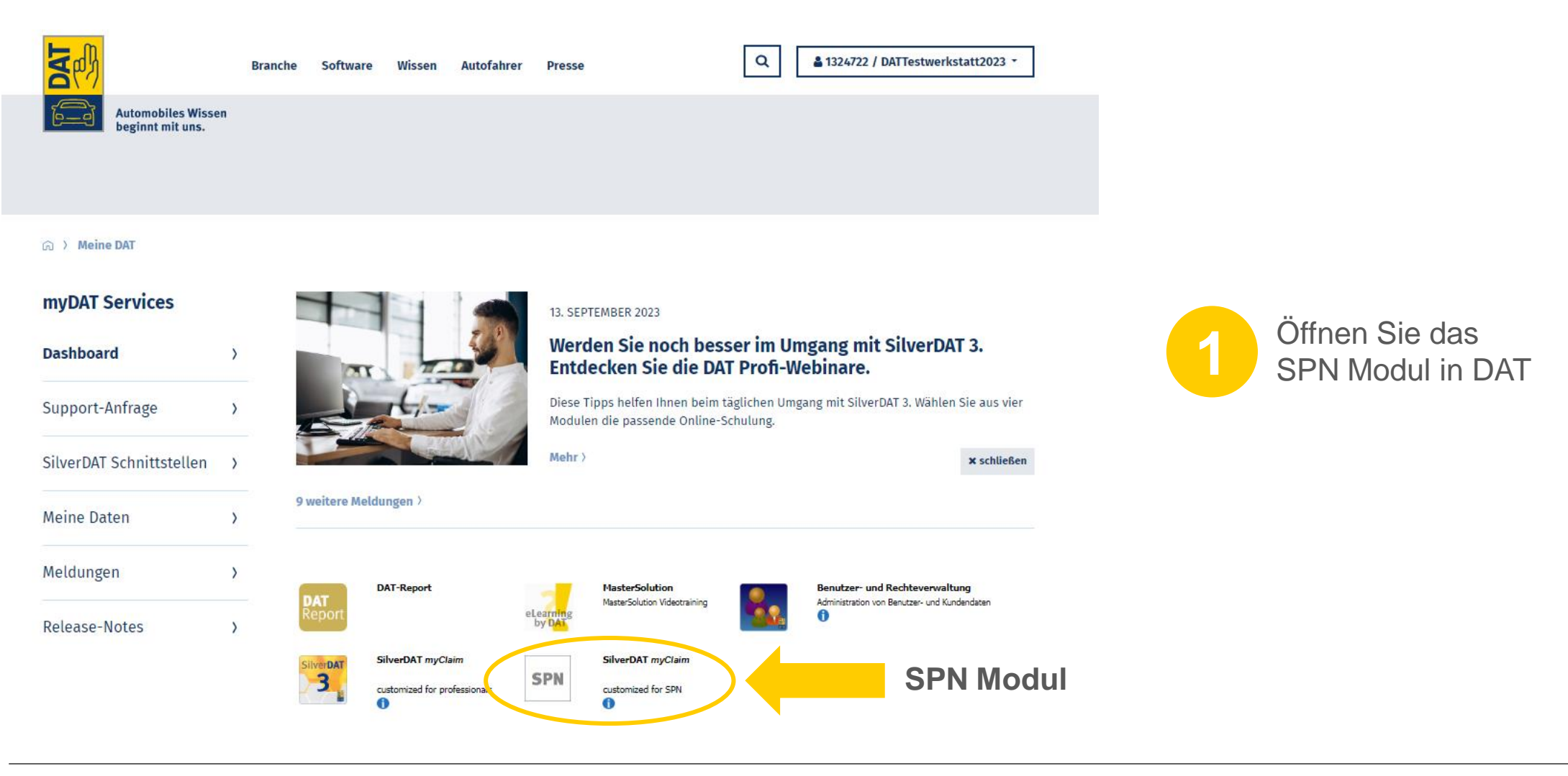

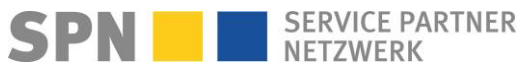

**SPN Modul** 

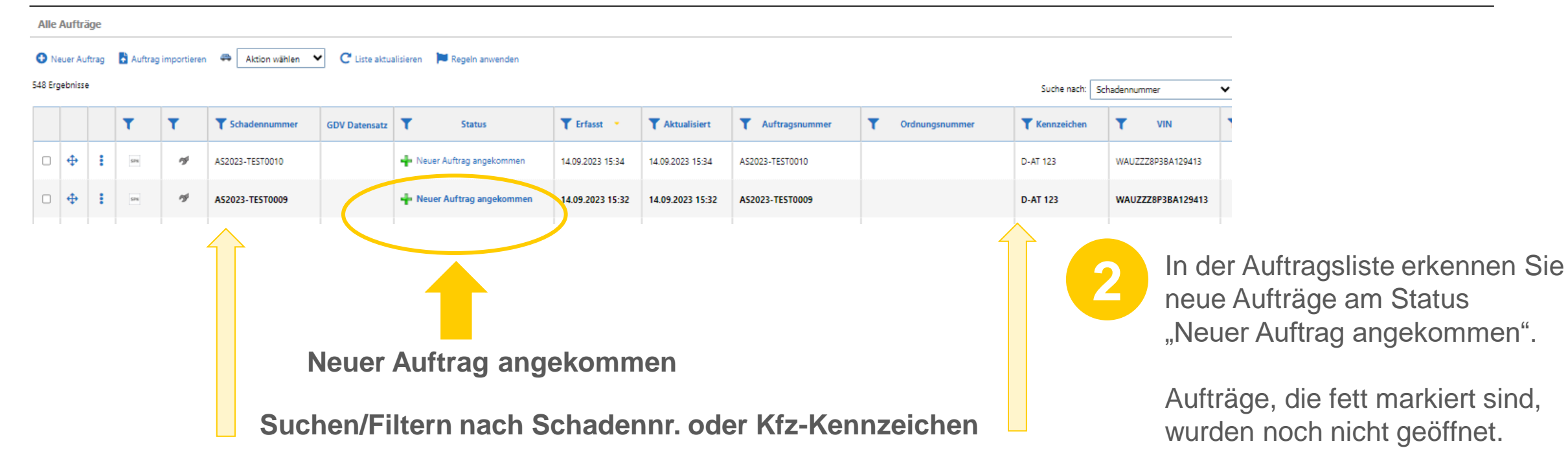

Suchen/Filtern in der Auftragsliste nach Schadennummer oder Kennzeichen, um einen bestimmten Auftrag zu finden

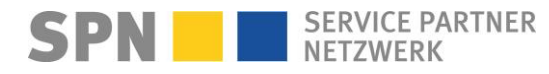

**SPN Modul** 

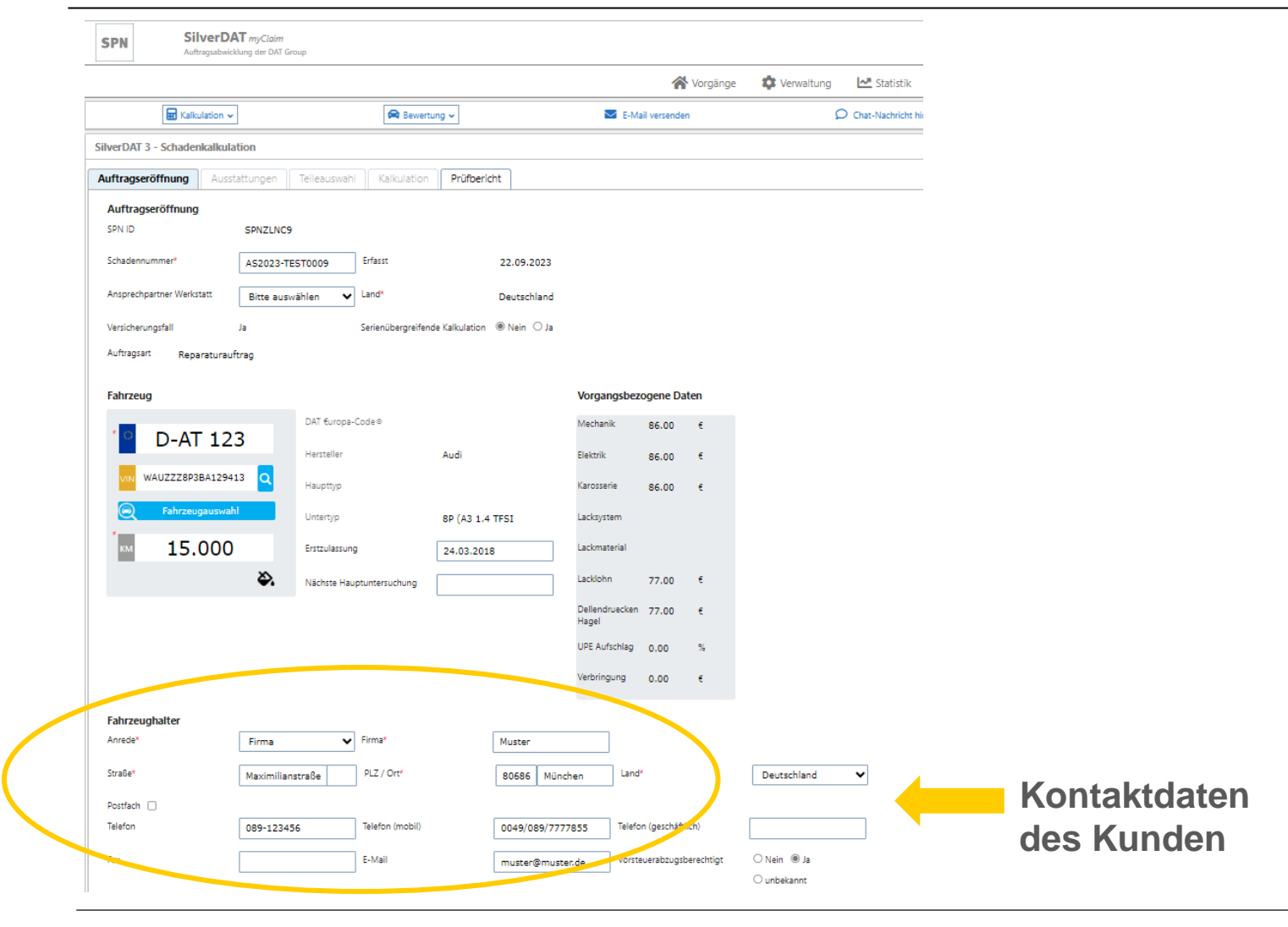

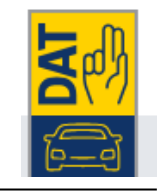

**3**

Öffnen Sie den Vorgang. Kontaktieren Sie bitte den Kunden innerhalb von **2 Stunden** nach Auftrags-Eingang.

**SPN Modul** 

SilverDAT muClain

 $\sim$ 

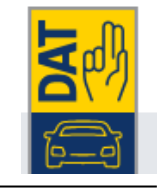

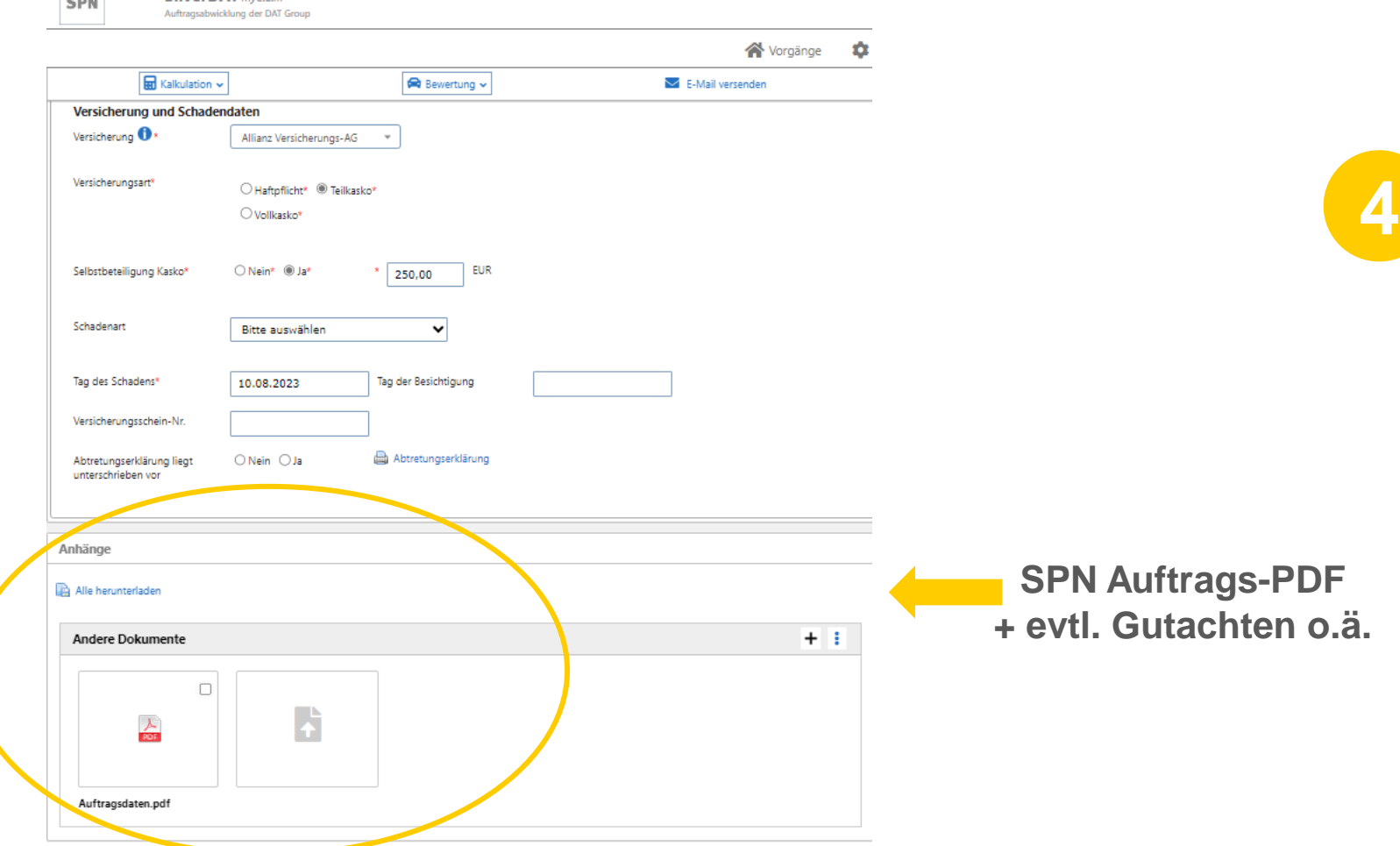

Das SPN Auftrags-PDF mit Abtretungserklärung und - falls vorhanden - weitere Dokumente wie Gutachten finden Sie unter "Anhänge".

Wurde mit der Beauftragung eine Freigabe per Gutachten oder KV (aus einem vorab von Ihnen bearbeitetem KV-Service-Auftrag) mitgeliefert, informieren wir Sie per SPN System-E-Mail zur vorliegenden Reparaturkostenfreigabe. Es ist dann kein KV nötig, aber bei Bedarf möglich.

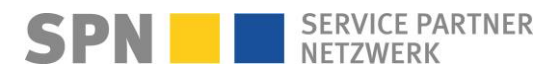

#### **Auftrag enthält Freigabe aus Vorprodukt: Gutachten**

**Benachrichtigung per E-Mail** 

**Von:** Schadenservice | Extern <schadenservice@spn-netz.de> **Betreff:** Technische Freigabe / Gutachten SPN Vermittlungsauftrag SPN-ID: T34ST [SPN Service Partner Netzwerk GmbH]

Sehr geehrter Werkstattservicepartner,

für Ihren Standort: Muster-Str. 7, 80686 München, WSPID S-123456-A, zur Schadennummer AS2023-TEST45678 wurde Ihnen wurde Ihnen auf Basis eines vorliegenden Gutachtens eine technische Freigabe in Höhe von 2.000,00 Euro netto erteilt.

Bitte berücksichtigen Sie, dass diese technische Freigabe keine RKÜ darstellt.

Der maximale erwartete Rechnungsbetrag gemäß Freigabe und Nachlassvereinbarung beträgt 1.800,00 Euro netto. Ein Update zum Auftrag mit Informationen bzgl. RKÜ/Haftung erhalten Sie nach KV-Freigabe per E-Mail (Betreff: "Änderung SPN Vermittlungsauftrag").

Ihre nächsten Schritte:

1) Bitte öffnen Sie den Auftrag in Ihrem Kalkulationssystem. Im Bereich "Anhänge" finden Sie das Gutachten-Dokument. Bei Bedarf nehmen Sie bitte Kontakt zum im Gutachten genannten Ansprechpartner auf. Sollte das Gutachten-Dokument fehlen, wenden Sie sich bitte an den Sachbearbeiter des Versicherers.

Sollte die Reparatur gemäß des vorliegenden Gutachtens nicht möglich sein, reichen Sie bitte einen Kostenvoranschlag Nachtrag ein. Erstellen Sie ausschließlich auf Basis der automatisch an Ihr Kalkulationssystem übermittelten Auftragsdaten nach Besichtigung des Fahrzeugs einen Kostenvoranschlag und versenden diesen baldmöglichst direkt aus dem SPN Modul (AudaNET) bzw. der SPN Kachel (DAT myClaim) an SPN.

2) Reparaturbeginn (nur bei Reparaturaufträgen) frühstens nach technischer Freigabe. Ein Update zum Auftrag mit Informationen bzgl. RKÜ/Haftung erhalten Sie nach KV-Freigabe per E-Mail (Betreff: "Änderung SPN Vermittlungsauftrag"). Bei Fragen steht Ihnen der Sachbearbeiter des Versicherers zur Verfügung.

3) Nach Reparatur (nur bei Reparaturaufträgen) erstellen Sie die Rechnung über den erwarteten Rechnungsbetrag und sichern Sie diese als PDF-Dokument. Bitte beachten Sie die o.g. erwartete Rechnungssumme.

4) Bitte senden Sie Ihre Rechnung per E-Mail an rechnung@spn-netz.de und nennen Sie bitte im Betreff die Schadennummer des Vorgangs. Der Versicherer wird keine Rechnung regulieren, die per Post, E-Mail an eine andere Adresse als die oben genannte, Fax oder anderweitig versendet wird!

5) Sobald die Rechnung per E-Mail vorliegt, wird diese überprüft. Sollte Korrekturbedarf bestehen, erhalten Sie eine Rückmeldung per E-Mail. Andernfalls wurde Ihre Rechnung erfolgreich an den Versicherer zur Prüfung und Zahlung übermittelt. Die Übermittlung allein stellt noch keine Zahlungszusage dar.

6) Beobachten Sie den Zahlungseingang. Bei Rückfragen zum Zahlungsstatus wenden Sie sich bitte an den Sachbearbeiter des Versicherers.

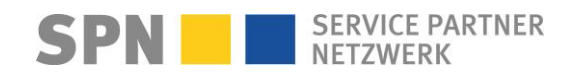

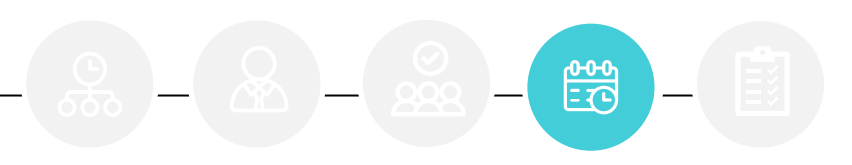

#### **Auftrag enthält Freigabe aus Vorprodukt: KV-Service**

**Benachrichtigung per E-Mail** 

**Von:** Schadenservice | Extern <schadenservice@spn-netz.de> **Betreff:** Technische Freigabe / KV-Service SPN Vermittlungsauftrag SPN-ID: T34ST [SPN Service Partner Netzwerk GmbH]

Sehr geehrter Werkstattservicepartner,

für Ihren Standort: Muster-Str. 7, 80686 München, WSPID S-123456-A, zur Schadennummer AS2023-TEST45678 wurde Ihnen wurde Ihnen auf Basis einer vorliegenden KV-Freigabe aus einem KV-Service-Auftrag eine technische Freigabe in Höhe von 2.000,00 Euro netto erteilt.

Bitte berücksichtigen Sie, dass diese technische Freigabe keine RKÜ darstellt.

Der maximale erwartete Rechnungsbetrag gemäß Freigabe und Nachlassvereinbarung beträgt 1.800,00 Euro netto. Ein Update zum Auftrag mit Informationen bzgl. RKÜ/Haftung erhalten Sie nach KV-Freigabe per E-Mail (Betreff: "Änderung SPN Vermittlungsauftrag").

Ihre nächsten Schritte:

1) Bitte prüfen Sie die technische Freigabe im Kalkulationssystem.</b> Bei Abweichung des Freigabebetrags von Ihrem Kostenvoranschlag beachten Sie bitte den Prüfbericht. Sollte das Gutachten-Dokument fehlen, wenden Sie sich bitte an den Sachbearbeiter des Versicherers.

Sollte die Reparatur gemäß der vorliegenden KV-Freigabe nicht möglich sein, reichen Sie bitte einen Kostenvoranschlag Nachtrag ein. Erstellen Sie ausschließlich auf Basis der automatisch an Ihr Kalkulationssystem übermittelten Auftragsdaten nach Besichtigung des Fahrzeugs einen Kostenvoranschlag und versenden diesen baldmöglichst direkt aus dem SPN Modul (AudaNET) bzw. der SPN Kachel (DAT myClaim) an SPN.

2) Reparaturbeginn (nur bei Reparaturaufträgen) frühstens nach technischer Freigabe. Ein Update zum Auftrag mit Informationen bzgl. RKÜ/Haftung erhalten Sie nach KV-Freigabe per E-Mail (Betreff: "Änderung SPN Vermittlungsauftrag"). Bei Fragen steht Ihnen der Sachbearbeiter des Versicherers zur Verfügung.

3) Nach Reparatur (nur bei Reparaturaufträgen) erstellen Sie die Rechnung über den erwarteten Rechnungsbetrag und sichern Sie diese als PDF-Dokument. Bitte beachten Sie die o.g. erwartete Rechnungssumme.

4) Bitte senden Sie Ihre Rechnung per E-Mail an rechnung@spn-netz.de und nennen Sie bitte im Betreff die Schadennummer des Vorgangs. Der Versicherer wird keine Rechnung regulieren, die per Post, E-Mail an eine andere Adresse als die oben genannte, Fax oder anderweitig versendet wird!

5) Sobald die Rechnung per E-Mail vorliegt, wird diese überprüft. Sollte Korrekturbedarf bestehen, erhalten Sie eine Rückmeldung per E-Mail. Andernfalls wurde Ihre Rechnung erfolgreich an den Versicherer zur Prüfung und Zahlung übermittelt. Die Übermittlung allein stellt noch keine Zahlungszusage dar.

6) Beobachten Sie den Zahlungseingang. Bei Rückfragen zum Zahlungsstatus wenden Sie sich bitte an den Sachbearbeiter des Versicherers.

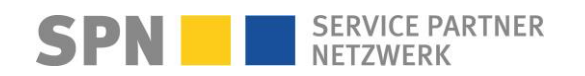

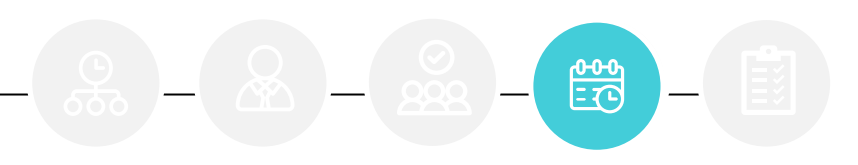

**SPN Modul** 

 $\overline{a}$ 

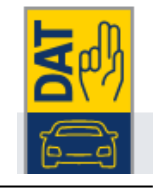

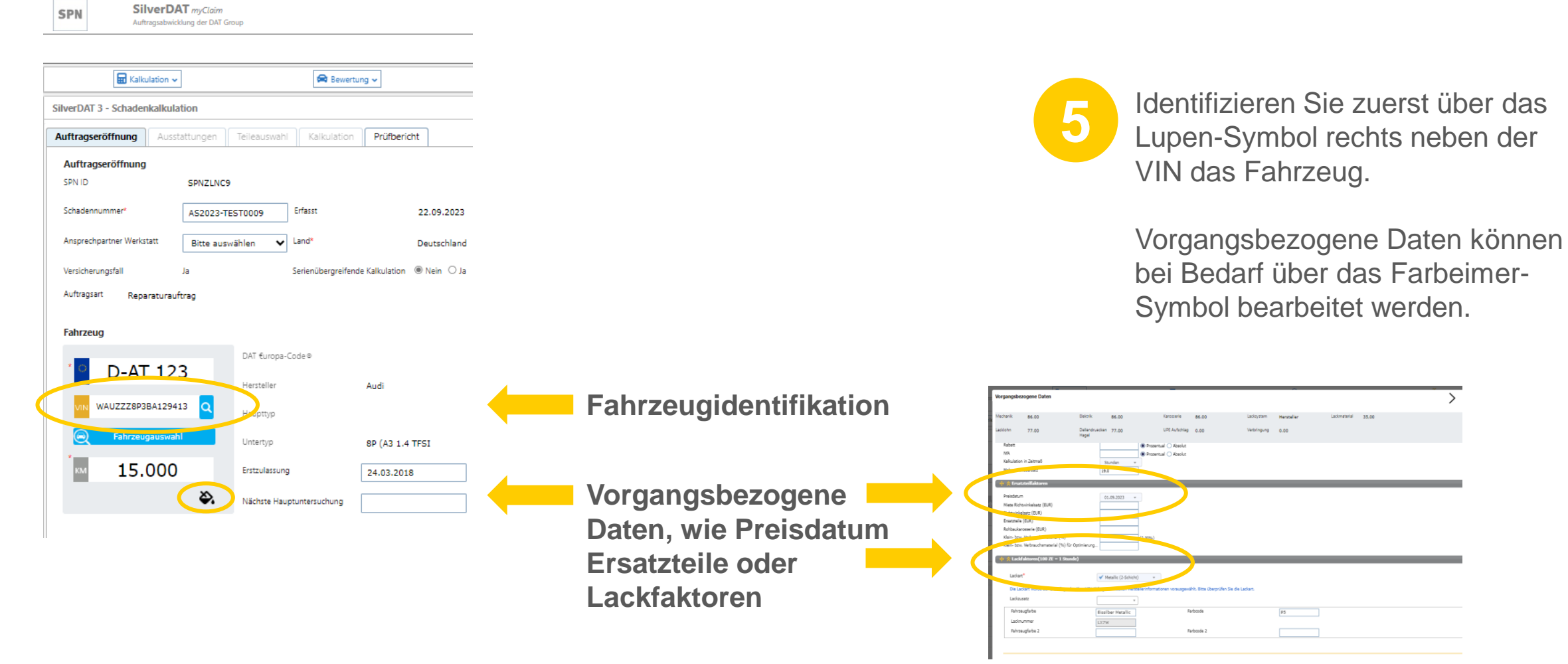

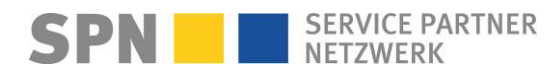

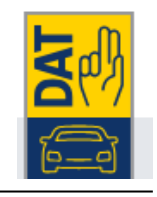

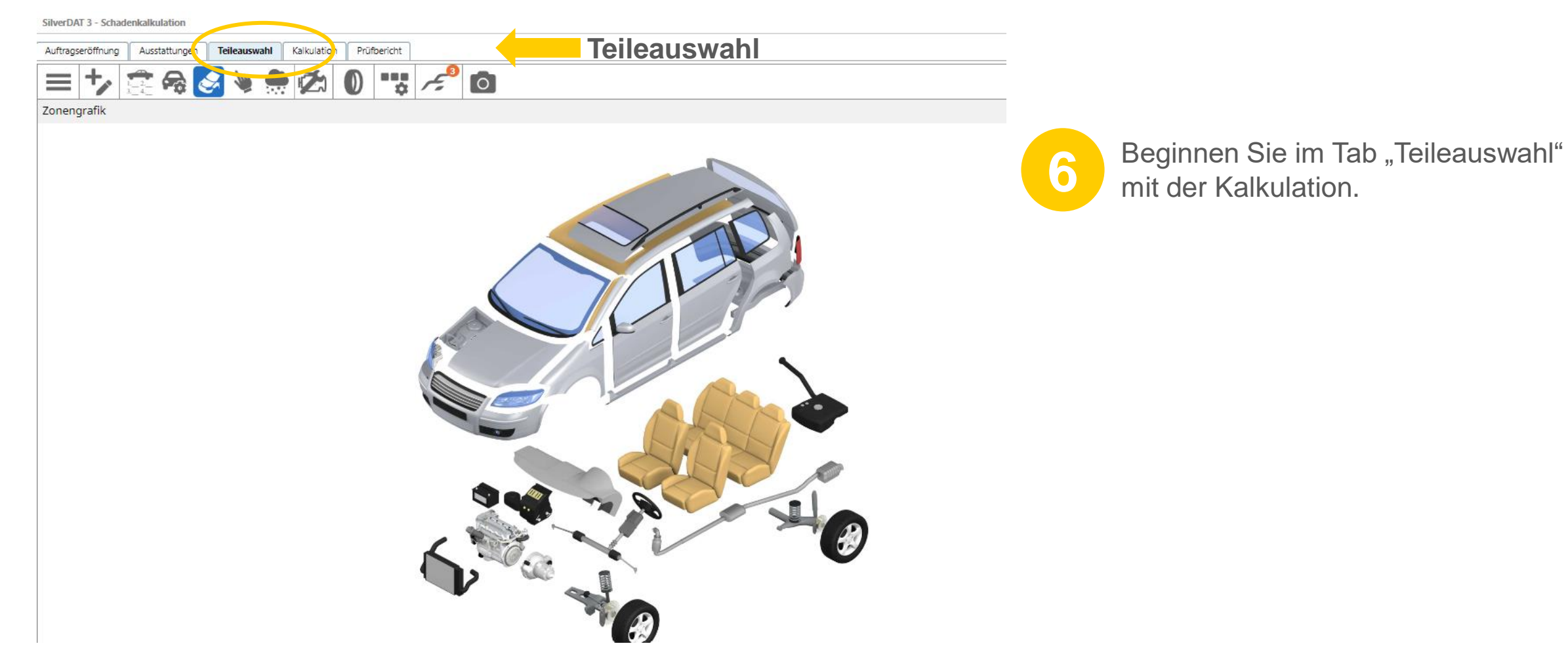

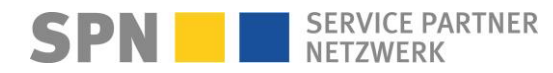

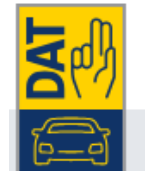

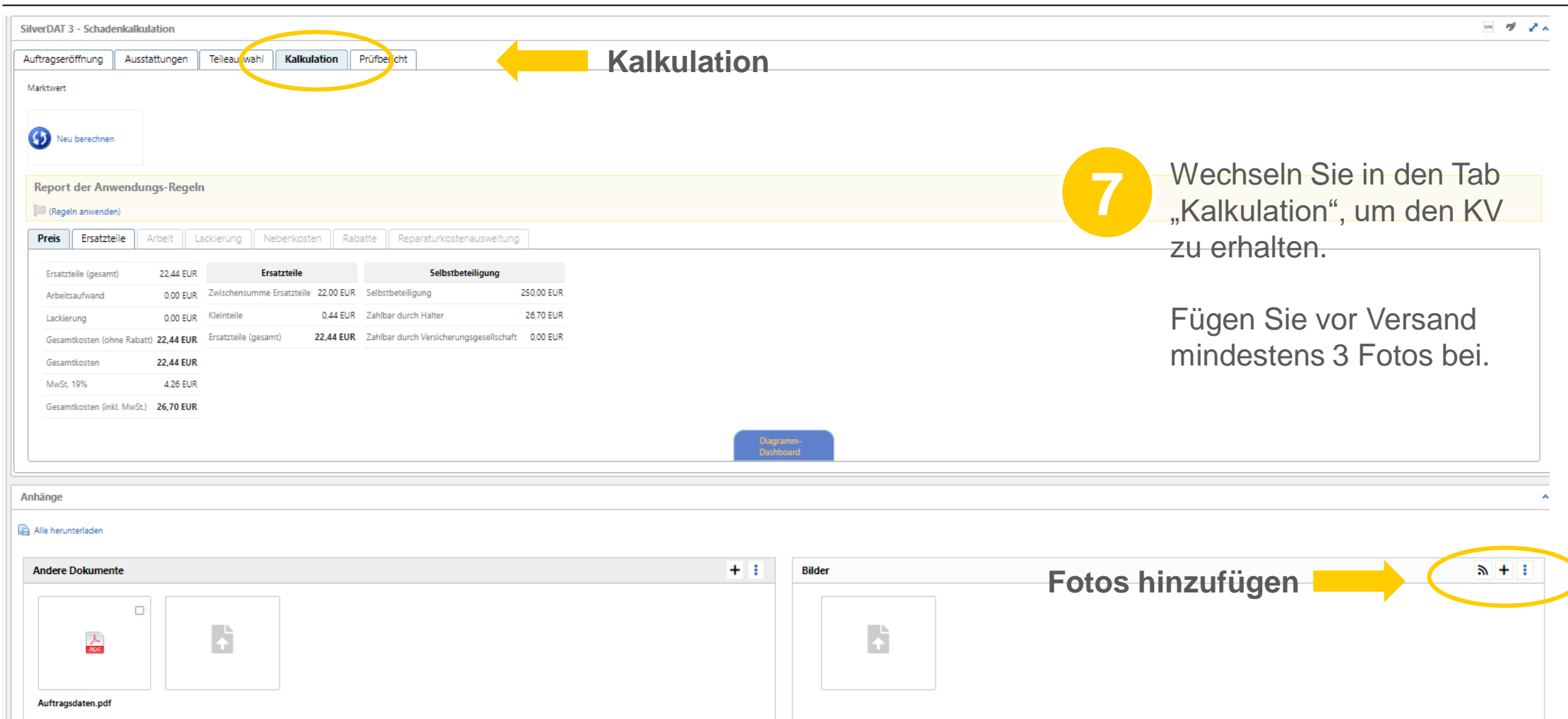

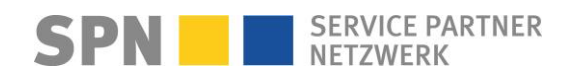

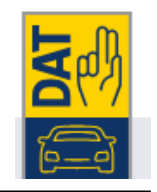

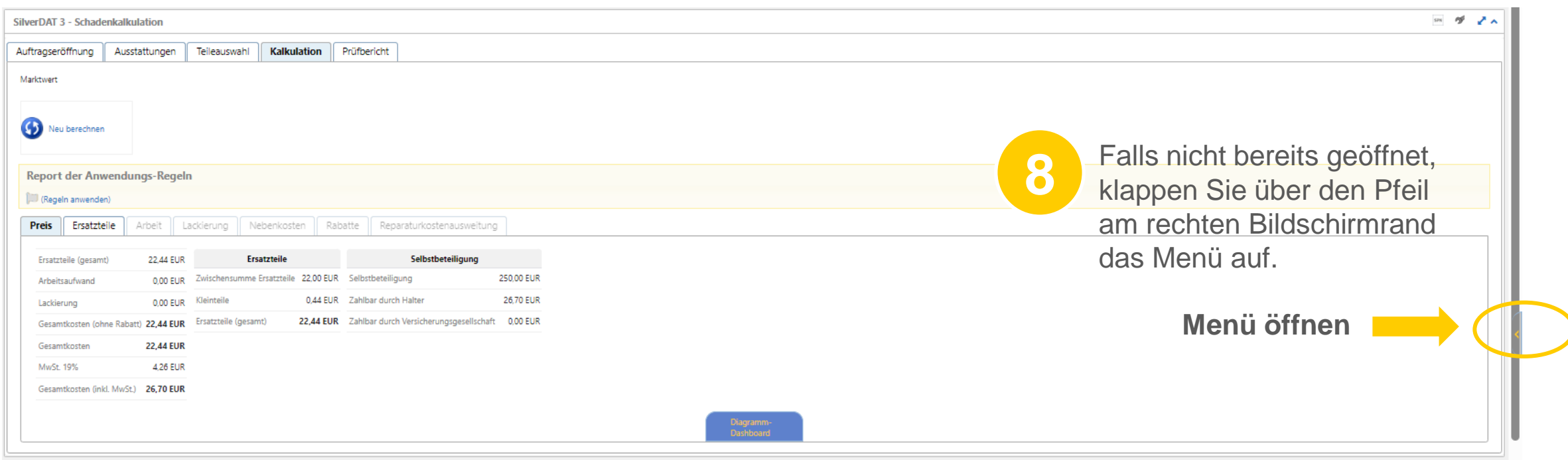

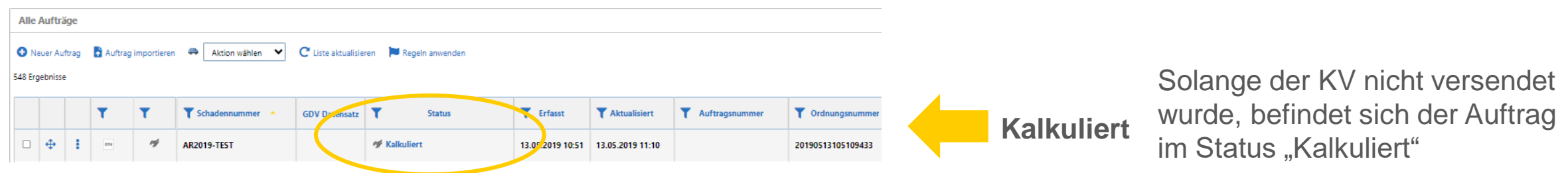

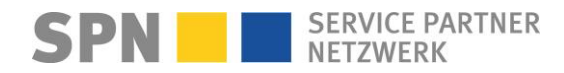

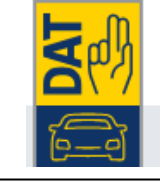

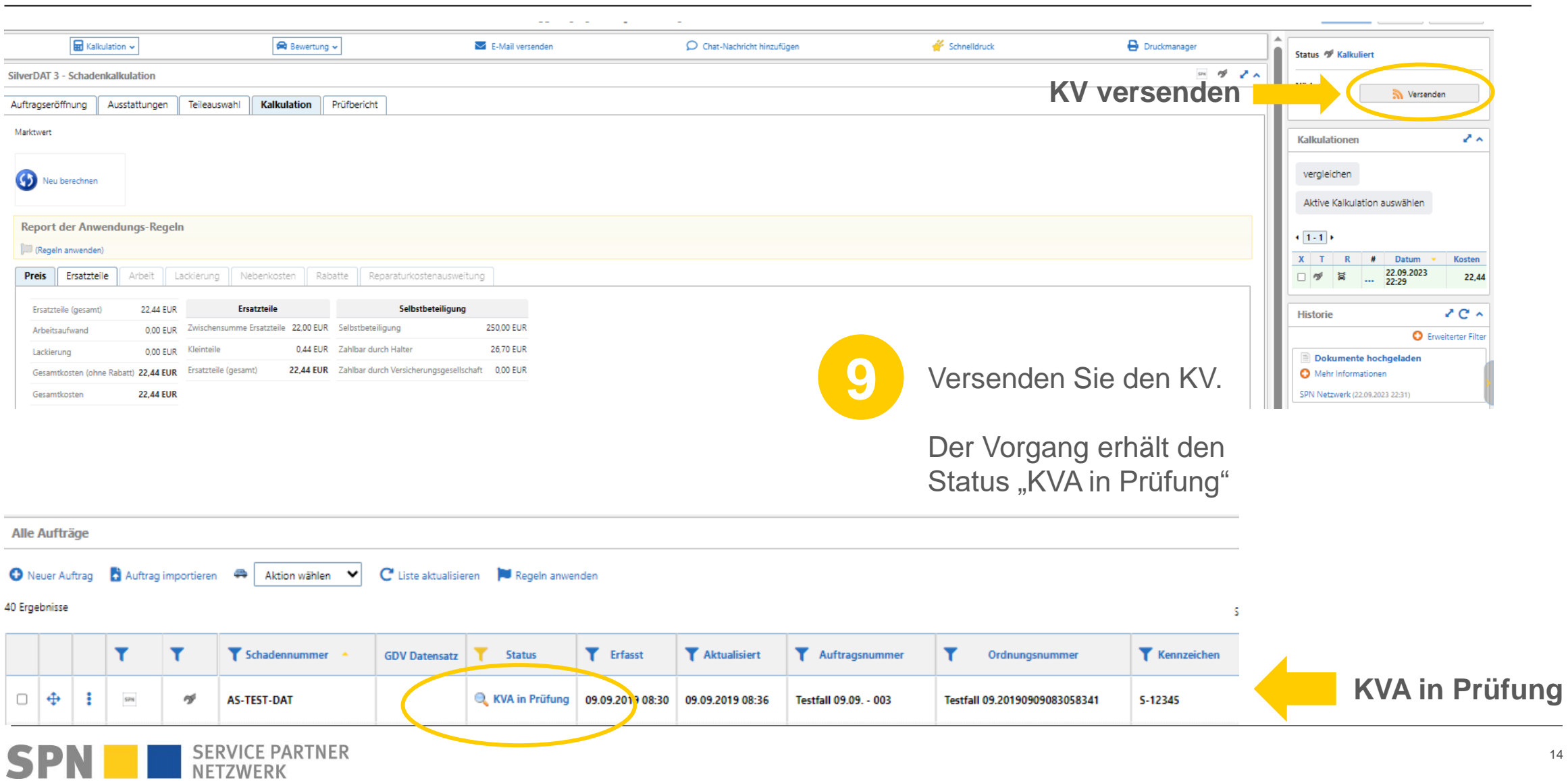

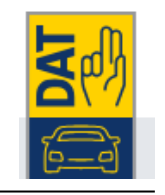

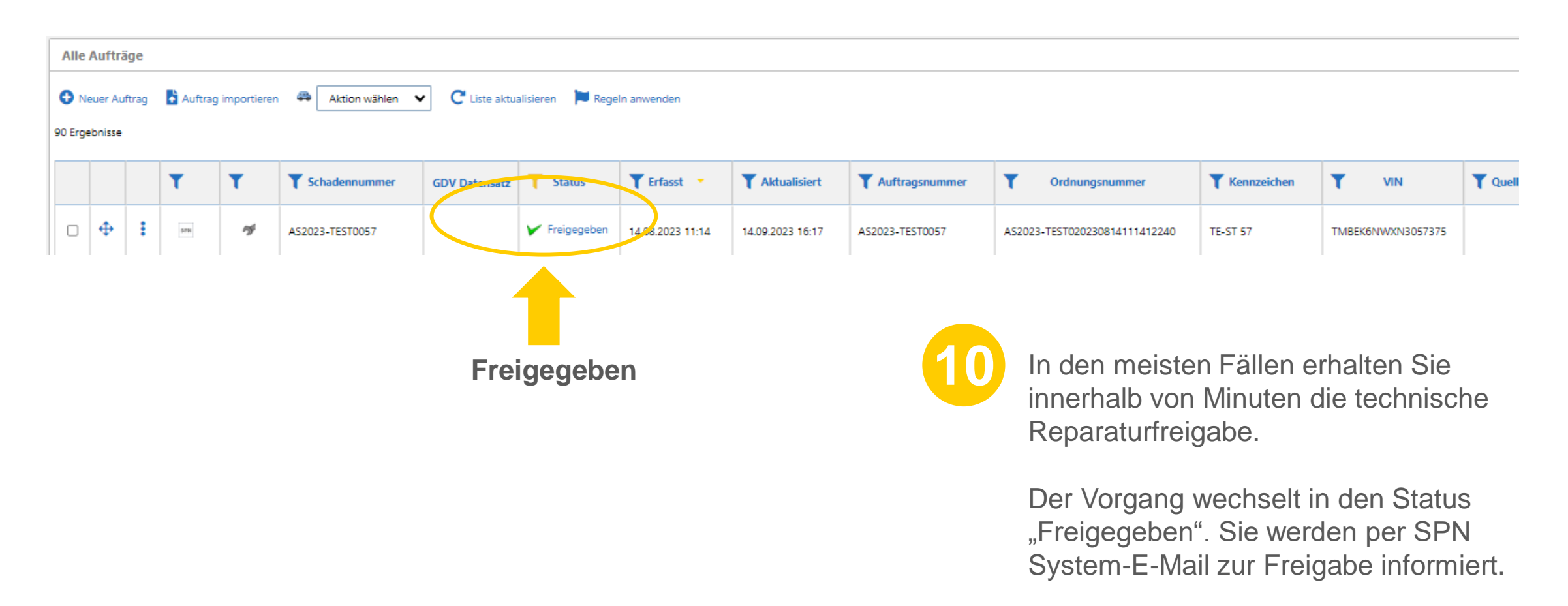

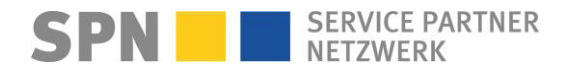

#### **KV-Prüfergebnis: Freigabe**

**Benachrichtigung per E-Mail** 

**Von:** Schadenservice | Extern <schadenservice@spn-netz.de> **Betreff:** Freigabe für SPN Vermittlungsauftrag SPN-ID: T34ST [SPN Service Partner Netzwerk GmbH]

Sehr geehrter Werkstattservicepartner,

für Ihren Standort: Muster-Str. 7, 80686 München, WSPID S-123456-A, zur Schadennummer AS2023-TEST45678 wurde Ihnen für den eingereichten Kostenvoranschlag in Höhe von 2.000,00 Euro netto eine technische Freigabe in Höhe von 2.000,00 Euro netto erteilt.

Bitte berücksichtigen Sie, dass diese technische Freigabe keine RKÜ darstellt.

Der maximale erwartete Rechnungsbetrag gemäß Freigabe und Nachlassvereinbarung beträgt 1.800,00 Euro netto. Ein Update zum Auftrag mit Informationen bzgl. RKÜ/Haftung erhalten Sie nach KV-Freigabe per E-Mail (Betreff: "Änderung SPN Vermittlungsauftrag").

Ihre nächsten Schritte:

1) **Bitte prüfen Sie die technische Freigabe im Kalkulationssystem.** Bei Abweichung des Freigabebetrags von Ihrem Kostenvoranschlag beachten Sie bitte den Prüfbericht. Sollte eine Reparaturkostenerweiterung erforderlich sein, erstellen Sie bitte unmittelbar einen KV-Nachtrag und versenden diesen erneut analog Ihrem ersten Kostenvoranschlag zur Prüfung und erforderlichen Freigabe. Eine Bearbeitung Ihrer Rechnung ist andernfalls nicht möglich!

2) Reparaturbeginn (nur bei Reparaturaufträgen) frühstens nach technischer Freigabe. RKÜ und Haftung bitte beachten im Bereich "Auftragsdaten". Bei Fragen steht Ihnen der Sachbearbeiter des Versicherers zur Verfügung.

3) Nach Reparatur (nur bei Reparaturaufträgen) erstellen Sie die Rechnung über den erwarteten Rechnungsbetrag und sichern Sie diese als PDF-Dokument. Bitte beachten Sie die o.g. erwartete Rechnungssumme.

4) Bitte senden Sie Ihre Rechnung per E-Mail an rechnung@spn-netz.de und nennen Sie bitte im Betreff die Schadennummer des Vorgangs. Der Versicherer wird keine Rechnung regulieren, die per Post, E-Mail an eine andere Adresse als die oben genannte, Fax oder anderweitig versendet wird!

5) Sobald die Rechnung per E-Mail vorliegt, wird diese überprüft. Sollte Korrekturbedarf bestehen, erhalten Sie eine Rückmeldung per E-Mail. Andernfalls wurde Ihre Rechnung erfolgreich an den Versicherer zur Prüfung und Zahlung übermittelt. Die Übermittlung allein stellt noch keine Zahlungszusage dar.

6) Beobachten Sie den Zahlungseingang. Bei Rückfragen zum Zahlungsstatus wenden Sie sich bitte an den Sachbearbeiter des Versicherers.

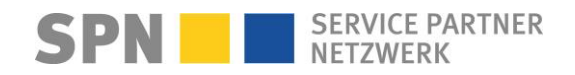

曾

**NETZWERK** 

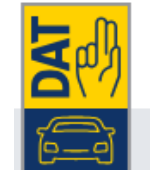

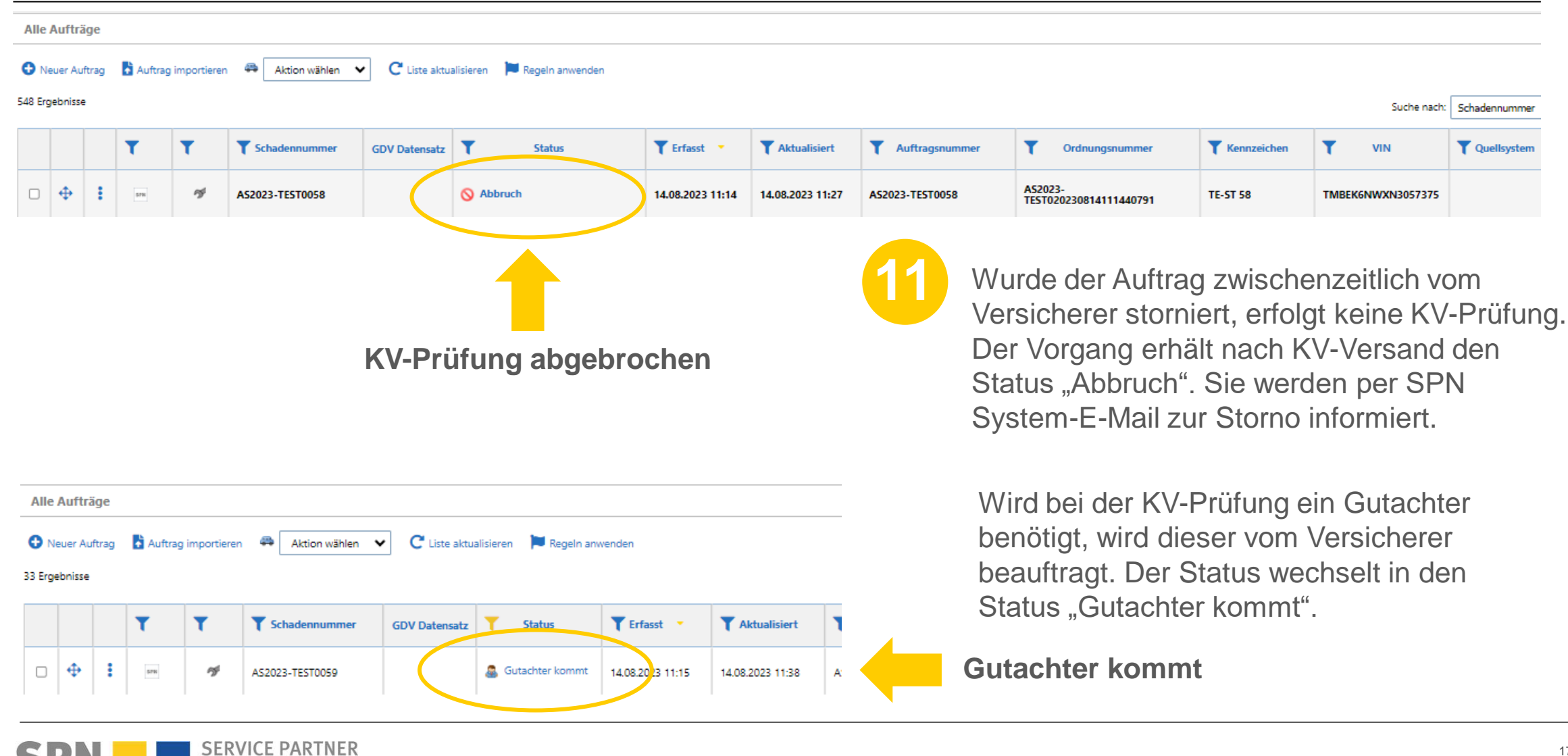

### **Stornierung SPN-Auftrag**

**Benachrichtigung per E-Mail** 

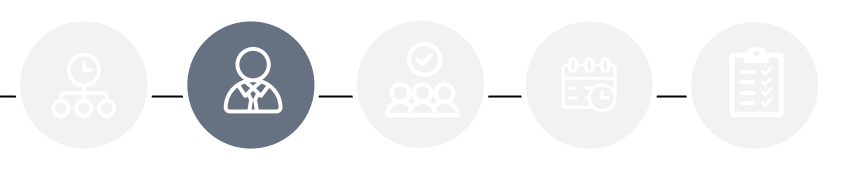

**Von:** Schadenservice | Extern <schadenservice@spn-netz.de> **Betreff:** Storno SPN Vermittlungsauftrag SPN-ID: T34ST [SPN Service Partner Netzwerk GmbH]

Sehr geehrter Werkstattservicepartner,

für Ihren Standort: Muster-Str. 7, 80686 München, WSPID S-123456-A wurde der Vermittlungsauftrag mit der Schadennummer AS2023-TEST45678 storniert.

Grund: Kunde springt ab

Handelt es sich um einen Kostenvoranschlagservice-Auftrag und wurde von Ihnen bereits ein KV eingereicht, kann die KV-Service-Gebühr abgerechnet werden.

Bitte senden Sie Ihre Rechnung per E-Mail an rechnung@spn-netz.de und nennen Sie bitte im Betreff die Schadennummer des Vorgangs.

Der Versicherer wird keine Rechnung regulieren, die per Post, E-Mail an eine andere Adresse als die oben genannte, Fax oder anderweitig versendet wird!

Dieser Vorgang ist in Ihrem Kalkulationssystem ggf. weiterhin als offener Vorgang zu sehen. Bitte beenden Sie diesen im Kalkulationssystem bei Bedarf.

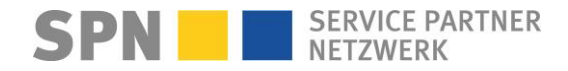

**SPN Modul** 

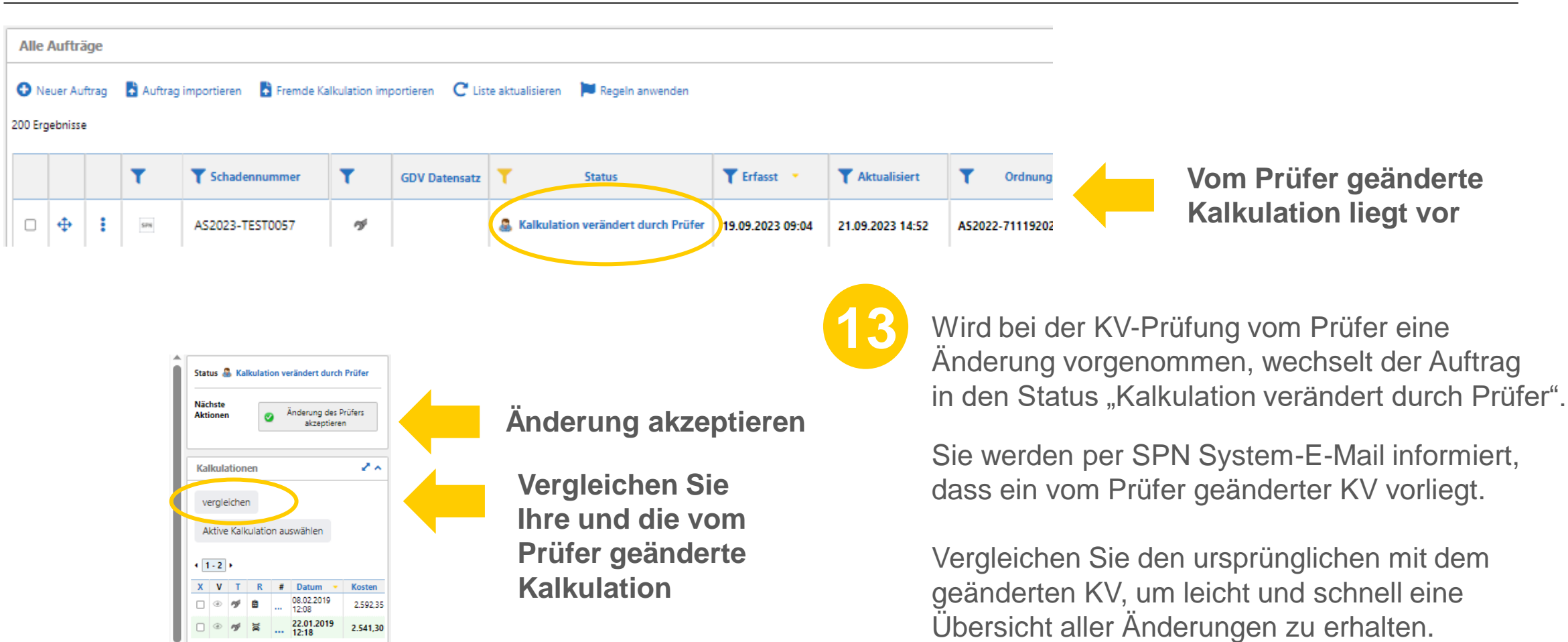

Akzeptieren Sie die Änderung des Prüfers, um die technische Reparaturfreigabe zu erhalten.

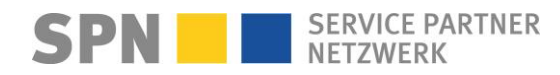

**SPN Modul** 

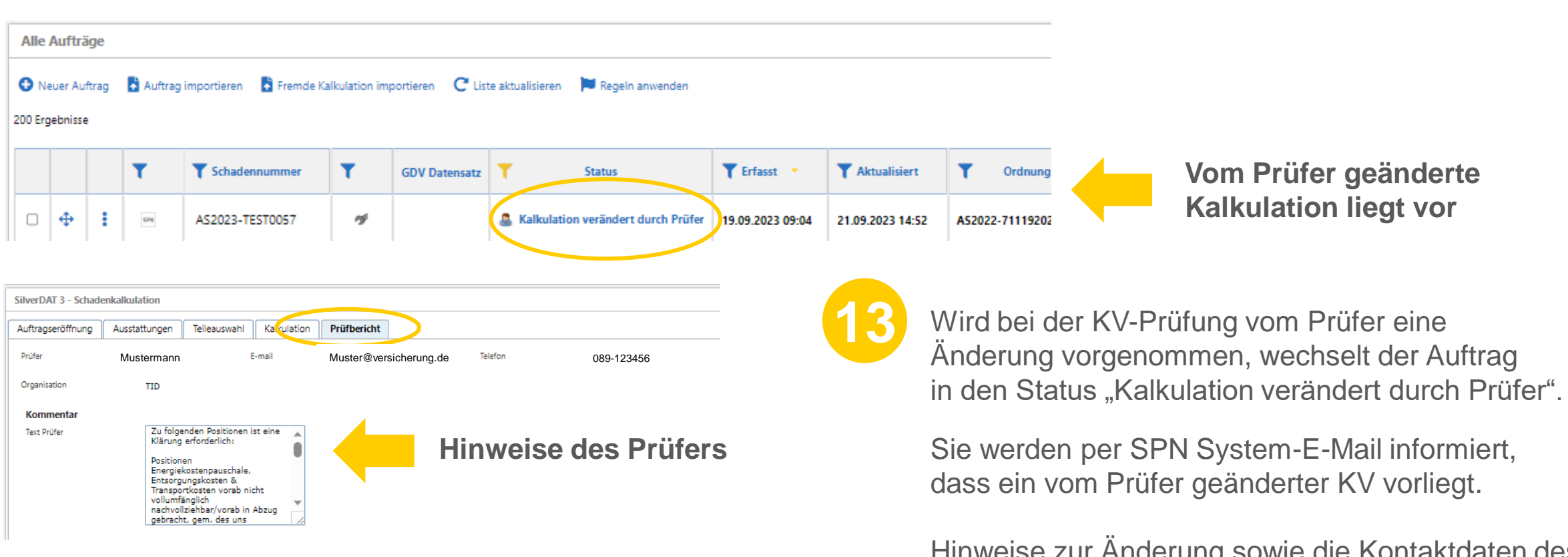

Hinweise zur Änderung sowie die Kontaktdaten des Prüfers finden Sie im Tab "Prüfbericht".

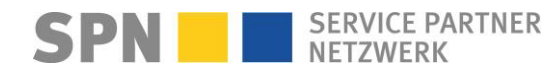

# **KV-Prüfergebnis: Änderung vom Prüfer liegt vor**

**Benachrichtigung per E-Mail** 

**Von:** Schadenservice | Extern <schadenservice@spn-netz.de> **Betreff:** Prüfung für SPN Vermittlungsauftrag SPN-ID: T34ST [SPN Service Partner Netzwerk GmbH]

Sehr geehrter Werkstattservicepartner,

für Ihren Standort: Muster-Str. 7, 80686 München, WSPID S-123456-A, wurde im eingereichten Kostenvoranschlag zur Schadennummer AS2023-TEST45678 eine Änderung durch den Prüfer vorgenommen.

Sie können diese Änderung in Ihrem Kalkulationssystem überprüfen. Sobald Sie die Änderung akzeptieren, erhalten Sie unmittelbar die technische Reparaturfreigabe.<

Alternativ können Sie einen Nachtrag zum Kostenvoranschlag einreichen.

Ihre nächsten Schritte:

- 1) Bitte überprüfen und akzeptieren Sie den nach Änderung des Prüfers geänderten Kostenvoranschlag in Ihrem Kalkulationssystem. Nur dann wird die technische Freigabe übermittelt.
- 2) Beobachten Sie Ihren E-Mail Posteingang bzgl. einer Freigabe-Information oder weiterer Korrekturaufforderung.
- 3) Reparaturbeginn (nur bei Reparaturaufträgen) frühestens nach technischer Freigabe. RKÜ und Haftung bitte beachten im Bereich "Auftragsdaten". Bei Fragen steht Ihnen der Sachbearbeiter des Versicherers zur Verfügung.
- 4) Bitte senden Sie Ihre Rechnung per E-Mail an rechnung@spn-netz.de und nennen Sie bitte im Betreff die Schadennummer des Vorgangs. Der Versicherer wird keine Rechnung regulieren, die per Post, E-Mail an eine andere Adresse als die oben genannte, Fax oder anderweitig versendet wird!

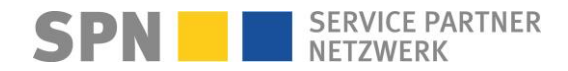

**SPN Modul** 

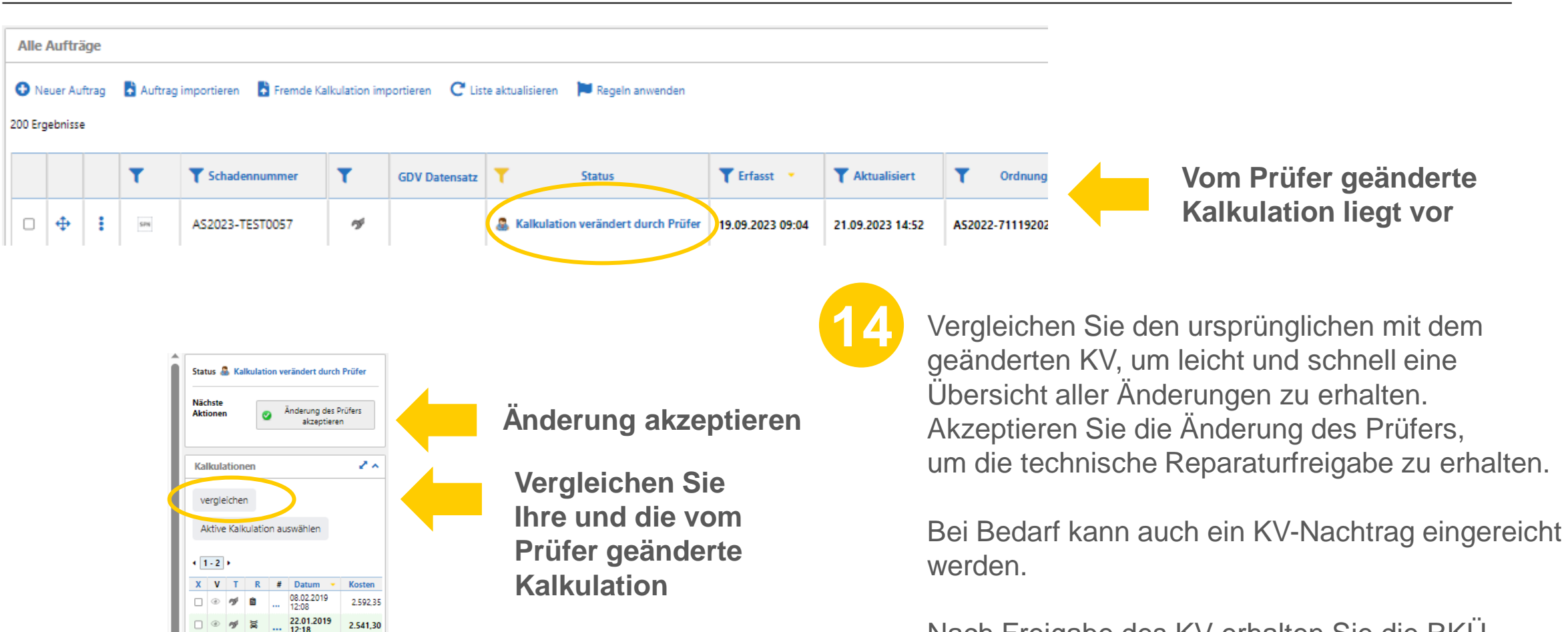

Nach Freigabe des KV erhalten Sie die RKÜ. Sie werden per SPN System-E-Mail informiert.

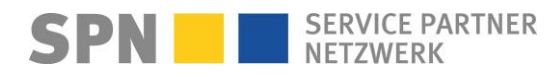

# **Änderung Vermittlungsauftrag, bspw. RKÜ erteilt**

曾

**Benachrichtigung per E-Mail** 

**Von:** Schadenservice | Extern <schadenservice@spn-netz.de> **Betreff:** Änderung SPN Vermittlungsauftrag SPN-ID: T34ST [SPN Service Partner Netzwerk GmbH]

Sehr geehrter Werkstattservicepartner,

für Ihren Standort: Muster-Str. 7, 80686 München, WSPID S-123456-A wurden im SPN Vermittlungsauftrag mit der Schadennummer AS2023-TEST45678 folgende Felder geändert:

RKUE erteilt: in Prüfung => ja

**Von:** Schadenservice | Extern <schadenservice@spn-netz.de> **Betreff:** Änderung SPN Vermittlungsauftrag SPN-ID: T34ST [SPN Service Partner Netzwerk GmbH]

Sehr geehrter Werkstattservicepartner,

für Ihren Standort: Muster-Str. 7, 80686 München, WSPID S-123456-A wurden im SPN Vermittlungsauftrag mit der Schadennummer AS2023-TEST45678 folgende Felder geändert:

Halter - Telefon privat: 0049/0178/123456 => 0049/0201/123456

Ihre nächsten Schritte:

**Bitte passen Sie die Auftragsdaten bei Bedarf in Ihrem Kalkulationssystem an.**

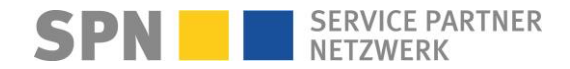

**SPN Modul** 

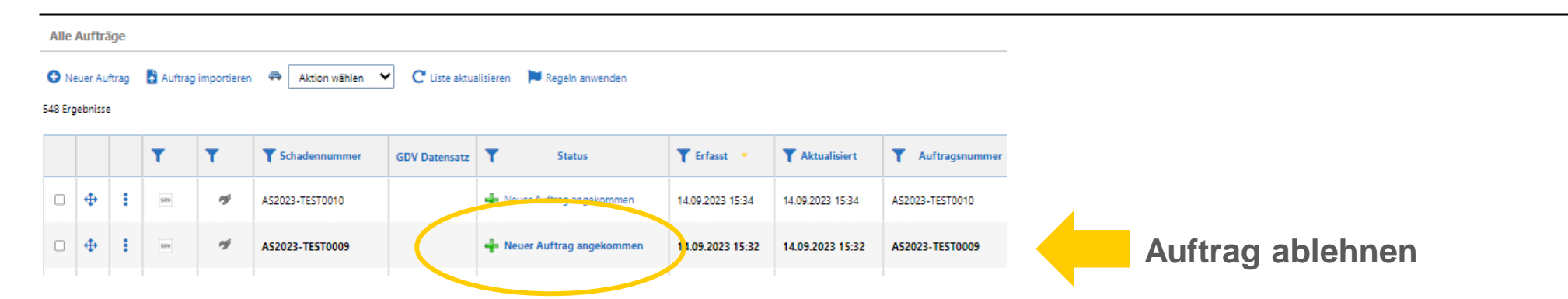

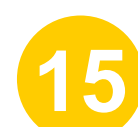

Sollten Sie einen Auftrag nicht bearbeiten können, melden Sie dies mit Begründung bitte per E-Mail an **schadenservice@spn-netz.de** oder telefonisch unter **089-7676-3823**.

Sobald der Auftrag zurückgenommen wurde, werden Sie per SPN System-E-Mail informiert. Der Auftrag bleibt im SPN Modul gespeichert, Sie können diesen dort beenden.

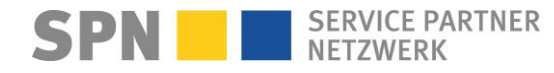

#### **Rücknahme SPN-Auftrag**

**Benachrichtigung per E-Mail** 

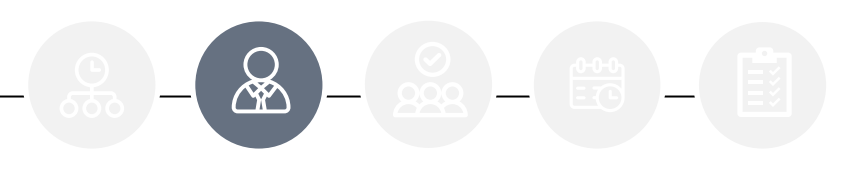

**Von:** Schadenservice | Extern <schadenservice@spn-netz.de> **Betreff:** Rücknahme SPN Vermittlungsauftrag SPN-ID: T34ST [SPN Service Partner Netzwerk GmbH]

Sehr geehrter Werkstattservicepartner,

für Ihren Standort: Muster-Str. 7, 80686 München, WSPID S-123456-A wurde der Vermittlungsauftrag mit der Schadennummer AS2023-TEST45678 vom SPN-Netzmanagement zurückgenommen.

Grund: Dispositionsfehler

Es ist keine weitere Aktion erforderlich.

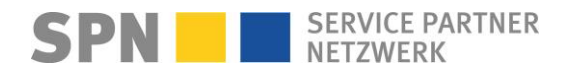

**SPN Modul** 

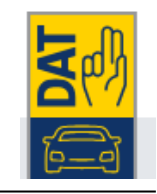

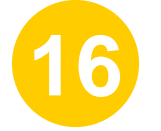

Nach Reparatur senden Sie bitte Ihre Reparaturrechnung als PDF-Datei per E-Mail an **rechnung@spn-netz.de**.

Bitte beachten Sie die in der Freigabe-E-Mail genannte erwartete Rechnungssumme.

Von: Schadenservice | Extern <schadenservice@spn-netz.de> Betreff: Freigabe für SPN Vermittlungsauftrag SPN-ID: T34ST ISPN Service Partner Netzwerk GmbHl

Sehr geehrter Werkstattservicepartner,

für Ihren Standort: Muster-Str. 7, 80686 München, WSPID S-123456-A, zur Schadennummer AS2023-TEST45678 wurde Ihnen für den eingereichten Kostenvoranschlag in Höhe von 2.000,00 Euro netto eine technische Freigabe in Höhe von 2.000.00 Euro netto erteilt

Bitte berücksichtigen Sie, dass diese technische Ereigabe keine RKÜ darstellt.

Der maximale erwartete Rechnungsbetrag gemäß Freigabe und Nachlassvereinbarung beträgt 1.800,00 Euro netto. Ein Update zum Auftrag mit Informationen bzgl. RKÜ/Haftung erhalten Sie nach KV-Freigabe per E-Mail (Betreff: "Anderung SPN Vermittlungsauftrag").

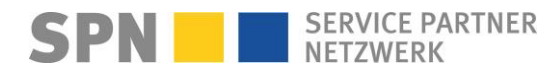

#### **Auftragsbearbeitung SPN**

**Allgemeines**

**Alle Infos zur Auftragsart Kostenvoranschlagservice (KV-Service)** <https://spn-netz.de/faq-items/auftragsart-kostenvoranschlagservice-kv-service/>

**Ablauf bei Reparatur nach KV-Service** [https://spn-netz.de/faq-items/reparaturauftrag-nach-kostenvoranschlagservice/](https://spn-netz.de/faq-items/auftragsart-kostenvoranschlagservice-kv-service/)

#### **SPN-Rabatt**

Ist der mit SPN vereinbarte Nachlass im Kostenvoranschlag zu berücksichtigen? Nein. Der Nachlass wird nur auf die freigegebenen Reparaturkosten gewährt und muss bei der Rechnungserstellung berücksichtigt werden.

#### **RKÜ (Reparaturkostenübernahme)**

Nach der technischen Reparaturfreigabe (Freigabe des KV) erhalten Sie zusätzlich eine RKÜ vom Versicherer. Bei Allianz, ADAC Autoversicherung und Allianz Direct wird diese unmittelbar nach KV-Freigabe erteilt. Sie erhalten eine SPN System-E-Mail mit dem Betreff "Änderung SPN Vermittlungsauftrag", Inhalt  $RKÜ = ja$ .

#### **Auftrag ablehnen**

Ich kann den angenommenen Auftrag nicht bearbeiten und die Reparatur nicht durchführen. Was muss ich tun? Zur Abstimmung, ob wir den Auftrag zurücknehmen und anderweitig vermitteln können, melden Sie sich bitte umgehend telefonisch unter **089-7676-3823**.

**Kunde möchte fiktiv abrechnen**

Bitte wenden Sie sich an die Versicherung. Die Kontaktdaten der Versicherung finden Sie im DAT/AUDATEX Vorgang.

**Mietwagenkostenübernahme** (bei verlängerter Reparaturdauer wegen Ersatzteil-Lieferverzögerung) Mietwagenkostenübernahme – [SPN Service Partner Netzwerk GmbH \(spn-netz.de\)](https://spn-netz.de/faq-items/mietwagenkostenuebernahme/)

**Weitere Antworten und aktuelle Informationen finden Sie auf unseren FAQ-Seiten**